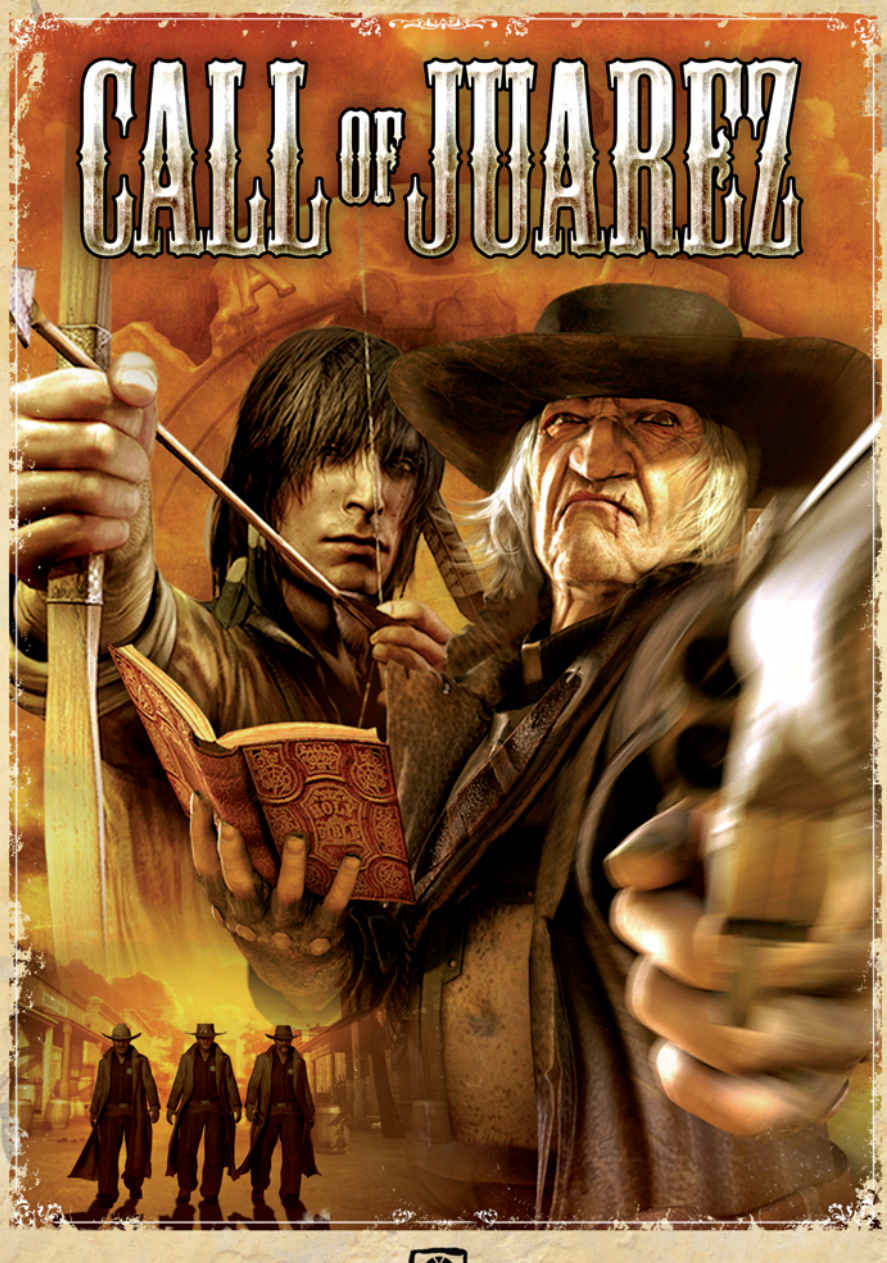

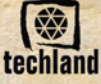

Call of Juarez™

 $C^{(6)}$ 

© 2006 Techland. Alle Rechte vorbehalten. Veröffentlicht und vertrieben unter Lizenz von Techland. Call of Juarez ist ein eingetragenes Warenzeichen der Firma Techland, welches unter Lizenz verwendet wird.

Se essaves

Handbuch und Produkt sind urheberrechtlich geschützt und dürfen ohne ausdrückliche Genehmigung von Techland weder komplett noch in Teilen vervielfältigt, weitergegeben oder übersetzt werden, sondern lediglich für den Privatgebrauch verwendet werden. Alle Angaben in diesem Handbuch waren zur Zeit der Fertigstellung korrekt und auf dem letzten Stand.

Techland übernimmt keine Haftung für Schäden, die durch die Benutzung des Produkts entstanden sind. Änderungen vorbehalten.

 $\mathbb{Z}S_1$ 

# INHALTSVERZEICHNIS

隐

 $\mathbb{G}$ 

 $6 - 15$ 

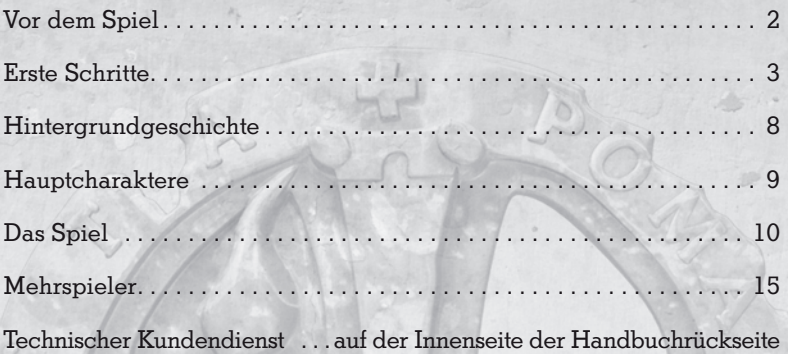

# VOR DEM SPIEL

# Systemanforderungen

- Unterstütztes Betriebssystem: Windows® 2000/XP •
- Prozessor: 2.2 GHz Pentium® 4, AMD Athlon™ 2400+, 2.4 GHz Celeron oder besser (3 GHz Pentium 4, AMD Athlon 3000+, 3 GHz Celeron oder besser empfohlen)
- RAM: 512 MB (1 GB empfohlen)
- Grafikkarte: nVidia: GF6600, ATI: Radeon 9800 oder besser (siehe Liste der unterstützten Grafikkarten\*) •
- Soundkarte: DirectX 9-kompatible Soundkarte •
- DirectX-Version: DirectX 9.0c oder höher (9.0c auf dem Datenträger enthalten) •
- Freier Festplattenspeicher: 2 GB •
- DVD-ROM •

日的

- Unterstützte Eingabegeräte: Windows-kompatible Maus und Tastatur •
- Mehrspielermodus: 56K Modem (Breitbandverbindung empfohlen) •

\*Unterstützte Grafikkarten zum Zeitpunkt der Veröffentlichung: nVidia GeForce 6600, 6800, 7600, 7800, 7900 ATI Radeon: 9800, X800, X1300, X1600, X1800, X1900

Bitte beachte, dass Grafikkarten ohne Hardware Pixel Shader Version 2.0 oder höher nicht die Mindestanforderungen erfüllen und es dadurch zu Performanceeinbußen kommen kann.

Das Spiel wurde nicht mit Onboard-Grafikkarten und Laptops getestet.

Hinweis: Dieses Spiel ist kopiergeschützt, was zu Konflikten mit einigen DVD-RW oder virtuellen Laufwerken führen kann.

# Installation

 $G$ 

# Call of Juarez™ installieren

Um Call of Juarez zu installieren, lege die DVD in das Laufwerk ein und wähle "Installieren" im erscheinenden Fenster. Folge während des Installationsvorgangs den Anweisungen auf dem Bildschirm, um die Installation erfolgreich abzuschließen.

Nach der erfolgreichen Installation kann das Spiel auf folgende Arten gestartet werden:

- Doppelklicke mit der linken Maustaste auf das "Call of Juarez spielen"-Icon auf dem Desktop des Computers (falls diese Option während der Installation gewählt wurde).
- Nach dem Einlegen der Call of Juarez DVD in das Laufwerk sollte das Startprogramm automatisch erscheinen. Drücke in diesem Fall die Schaltfläche "Spielen".
- Klicke auf den Button "Start" in der unteren linken Ecke des Desktops, wähle "Programme", anschließend "Call of Juarez", und klicke anschließend auf das "Call of Juarez"-Icon.

# Call of Juarez deinstallieren

Um Call of Juarez zu deinstallieren, klicke auf den Button "Start" in der unteren linken Ecke des Desktops, wähle "Programme", anschließend "Call of Juarez", und klicke auf "Deinstallieren".

# ERSTE SCHRITTE

# Hauptmenü

# Neues Spiel

日的

Vor dem Start der ersten Episode kannst du einen der folgenden Schwierigkeitsgrade auswählen:

- Leicht
- **Mittel**
- **Schwer**

Denke daran, dass du ebenso bei jeder bereits erreichten Episode ein neues Spiel starten kannst, indem du das Laden-Menü aufrufst und anschließend einen Schwierigkeitsgrad auswählst.

# **Mehrspieler**

Weitere Informationen über die unterschiedlichen Mehrspielermodi und Optionen findest du auf Seite 15.

# Spiel laden

Diese Option ermöglicht das Laden von gespeicherten Spielständen.

# Optionen

Hier können die Performance-Optionen und Spieleinstellungen geändert werden. Weitere Informationen findest du auf Seite 5.

# **Credits**

Eine Liste der Personen, die an der Erstellung dieses Spiels beteiligt waren.

# Geheimnisse

Zeigt die Geheimnisse an.

# Spiel beenden

Durch einen Klick auf diese Schaltfläche verlässt du das Spiel.

# Spielmenü

Dieses Menü wird durch Drücken der Taste ESC im Spiel aufgerufen.

## Fortsetzen

4

Drücke auf "Fortsetzen", wenn du ein pausiertes Spiel weiterspielen möchtest. Stirbt der Charakter, ist dieser Button deaktiviert.

# Episode neu starten

Klicke hier, um die Episode von vorne zu spielen.

# Unterlevel neu starten

Ist die Episode in unterschiedliche Levels unterteilt, startet dieser Button den aktuellen Level von vorne.

 $22$ 

# Speichern/Laden

In diesem Fenster wird der aktuelle Spielstand gespeichert oder ein zuvor (automatisch) gespeicherter Spielstand geladen.

#### Optionen

 $C<sup>45</sup>$ 

 $735$ 

Hier können die Einstellungen der Performance- und Spieloptionen geändert werden. Für weitere Informationen siehe Seite 5.

### Zurück ins Menü

Durch einen Klick auf diesen Button gelangst du zurück ins Hauptmenü. Hinweis: nicht gespeicherte Spielstände gehen verloren!

# **Optionenmenü**

Audio – Im Menü für Audioeinstellungen können die Soundoptionen von Call of Juarez angepasst werden. Folgende Einstellungsmöglichkeiten stehen zur Verfügung:

- *Soundqualität* Verändert die Audioqualität im Spiel. *•*
- *Lautstärke der Musik* Verändert die Lautstärke der Hintergrundmusik. *•*
- *Lautstärke der Soundeffekte* Verändert die Lautstärke der Soundeffekte (Schüsse usw.). *•*
- *Lautstärke der Sprachausgabe* Verändert die Lautstärke der ge-*•* sprochenen Dialoge.
- *Hardware-Mixing* Schaltet Hardware-Mixing an/aus. *•*
- *EAX* schaltet EAX an/aus. *•*
- Software-EAX erzwingen aktiviert bzw. deaktiviert "Software-EAX erzwingen". *•*
- *Sound API* wechselt zwischen DirectX und OpenAL. *•*

Grafik – Hier werden die Grafikoptionen von Call of Juarez eingestellt. Folgende Grafikparameter können angepasst werden:

- *Auflösung* Verändert die Bildschirmauflösung. *Maximale Bildwiederholrate* – Verändert die maximale Bildwiederholrate.*Vollbildmodus* – Wechselt in den Fenster- bzw. Vollbildmodus. *•*
- *Shader Model* Wechselt zwischen 2.0 und 3.0. *•*
- *Anti-Aliasing* Aktiviert bzw. deaktiviert Anti-Aliasing (Vollbild). *•*
- *Texturenfilterung* Verändert die Texturenfilterung. *•*
- *Helligkeit* Verändert die Helligkeit. *•*
- *Schatten* Aktiviert bzw. deaktiviert die Darstellung von Schatten im Spiel. *•*
	- *Shadowmap-Größe* Verändert die Shadowmap-Größe
- *Tiefenschärfe* Aktiviert bzw. deaktiviert die Tiefenschärfe. *•*
- *Schnelles Ausblenden von toten Körpern* Alle toten Körper werden ausgeblendet. *•*

 $22$ 

#### of comments to

- *Materialqualität* Verändert die Darstellungsqualität von Material im Spiel. *•*
- *Texturenqualität* Verändert die Darstellungsqualität von Texturen im Spiel. *•*
- *Laubqualität* Verändert die Qualität der Blätterdarstellung *•*

Hinweis: Die Anzahl der verfügbaren Grafikoptionen hängt von der verwendeten Grafikkarte ab.

# Voreinstellungen für die Grafikqualität:

Des Weiteren können drei Voreinstellungen für die Grafikoptionen ausgewählt werden, falls du keine individuellen Einstellungen vornehmen möchtest:

- *Beste Qualität* Alle Grafikdetails werden auf "hoch" gesetzt (geeignet für PCs mit Hardware der empfohlenen Systemanforderungen oder besser). *•*
- *Ausgeglichen* Die meisten Einstellungen werden auf "mittel" gesetzt. *•*
- *Beste Performance* Wenig Details, geeignet für PCs mit schlechter Performance oder veralteter Hardware. *•*

# Steuerung – Tastaturbefehle

In diesem Menü kannst du die Standardtastenbelegung ändern. Links wird die Aktion angezeigt, rechts die für diese Aktion vorgesehene Taste. Durch einen Doppelklick auf den jeweiligen Button wird der Aktion eine neue Taste zugewiesen. Die Standardtastenbelegung findest du auf Seite 10.

Maussteuerung umkehren – Kehrt die Auf- und Abwärtsbewegung des Mauszeigers um. Wird die Maus nach vorne bewegt, sieht der Charakter nach unten. Wird die Maus nach hinten bewegt, sieht der Charakter nach oben.

Mausempfindlichkeit – Verändert die Geschwindigkeit des Mauszeigers auf dem Bildschirm.

#### Spieloptionen

- *Automatisches Nachladen* Mit Hilfe dieser Option wird die Waffe automatisch nachgeladen. *•*
- *Gesheiden besturing*  Aktiviert bzw. deaktiviert Gesheiden besturing*Sprachausgabe (sofern vorhanden)* – Ändert die Sprache der Dialogstimmen im Spiel. *•*

Der dargestellte Text (inklusive Untertitel) wird in der ursprünglichen Sprache angezeigt.

 $22$ 

 $55$ 

*Untertitel an/aus* – Blendet Untertitel ein/aus.

日的

# Schnelleinstieg

 $C^{4}$ 

Nach dem Start von Call of Juarez und dem Introvideo (kann mit der Taste "ESC" abgebrochen werden), klicke auf "Neues Spiel" und wähle anschließend den Schwierigkeitsgrad aus. In der ersten Episode kannst du ein Tutorial spielen, um mit den grundlegenden Funktionen des Spiels vertraut zu werden, z.B. der Steuerung und den Aktionen.

- Die Bewegungstasten lauten: W (vorwärts), S (rückwärts), A (nach links) und D (nach rechts). •
- Auf dem Kompass in der oberen rechten Ecke des Bildschirms werden die genauen Positionen von zu erfüllenden Missionszielen angezeigt. Drücke die Taste "O", um die Missionsziele einzusehen bzw. "L", um Aufzeichnungen über geführte Dialoge sowie Hinweise anzeigen zu lassen. •
- Benutze zum Schießen die linke und die rechte Maustaste. Bei beidhändigen Waffen dient die rechte Maustaste nicht dem Schießen, sondern dem Zielen. Durch das Bewegen der Maus verändert sich das Blickfeld des Charakters. •
- Als Charakter Billy kannst du mit der Peitsche Objekte treffen (linke Maustaste) oder diese umwickeln und daran hangeln (rechte Maustaste). Klicke die linke Maustaste, um die Peitsche zu verkürzen bzw. die rechte Maustaste, um sie zu verlängern. Durch Drücken beider Maustasten wird das entsprechende Objekt losgelassen. •
- Die Aktionstaste ..F" wird zum Benutzen oder Aufnehmen von Gegenständen bzw. zum Aufsitzen auf Pferde benutzt. •
- Mit den Tasten "Q" und "E" neigt sich der Charakter nach links bzw. rechts. •
- "F5" und "F8" werden zum Schnellspeichern bzw. Schnellladen des Spiels verwendet. •

Weitere Informationen über die Spielsteuerung sind auf Seite 10 zu finden.

# Zwei Spielercharaktere

Bei Call of Juarez schlüpft der Spieler in die Rolle zweier unterschiedlicher Charaktere: Billy die Kerze und Ray McCall. Beide Personen verfügen über unterschiedliche Fähigkeiten und Stärken.

- Ray ist körperlich stärker und kann daher effizient treten sowie schwere Gegenstände tragen. Des Weiteren kann er einen Brustschutz tragen, um den Körper vor Kugeln zu schützen. •
- Billy ist körperlich schwächer, kann jedoch über Hindernisse klettern, einen Bogen benutzen, sich leise fortbewegen sowie seine Peitsche vielseitig einsetzen. •

Das Icon in der unteren rechten Ecke des Bildschirms zeigt den gerade gespielten Charakter an.

 $22$ 

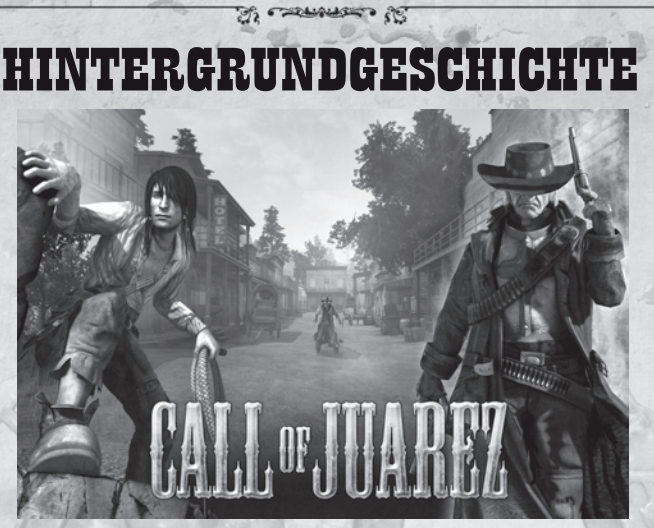

Die Legende des verschollenen Goldschatzes von Juarez lebt seit den Zeiten von Hernando Cortez in den Erzählungen der Menschen weiter. Man sagt, es handle sich dabei um das Lösegeld für Montezuma, der von den Spaniern in der großen Aztekenhauptstadt Tenochtitlan als Geisel genommen wurde. Nach der Plünderung der Stadt ist der Schatz spurlos verschwunden, und man vermutet, dass er in der Nähe der Grenzstadt Juarez vergraben wurde. Die Legende besagt, dass der aztekische Sonnengott Huitzilopochtli den Schatz mit einem Fluch belegt hat und dass alle, die diesen Schatz an sich reißen wollen, verrückt werden und schließlich ins Verderben stürzen. Dieser Fluch wird von den Einheimischen "Call of Juarez" genannt.

 $55 -$ 

 $Q \ll$ 

# HAUPTCHARAKTE

# Billy die Kerze

 $C$ 

Billy ist ein junger Mann, der seine kurze Kindheit im rauen Westen verbringen musste. Seinen Vater bekam er nie zu Gesicht. Wegen eines geheimnisvollen Medaillons, das ihm einst seine Mutter schenkte, nennt man ihn "Billy die Kerze". Er ist ein gutherziger Mensch, der jedoch stets der Vergehen anderer beschuldigt wird. Billy kann sich hinterrücks an Gegner heranschleichen und ist sehr flink. Er kann Hindernisse übersteigen und mit Hilfe von Objekten aus der Spielwelt auf Gebäudedächer klettern.

# Reverend Ray

Reverend Ray ist ein Gottesdiener, der schwere Zeiten hinter sich hat. Gerüchten zufolge war er einst ein berüchtigter Revolverheld, gefürchtet von jedem, der ihm über den Weg lief. Ungeachtet seiner Vergangenheit steht er nun im Dienste der Kirche und hat es sich zur Aufgabe gemacht, verlorene Seelen zu retten und denjenigen Menschen Licht zu bringen, die in sündiger Dunkelheit leben. Wenn es darauf ankommt, kann Reverend Ray seine ganze körperliche Stärke zum Einsatz bringen.

sta.

 $\mathbb{R}$ 

# DAS SPIEL Standardtastaturbefehle

Ç.

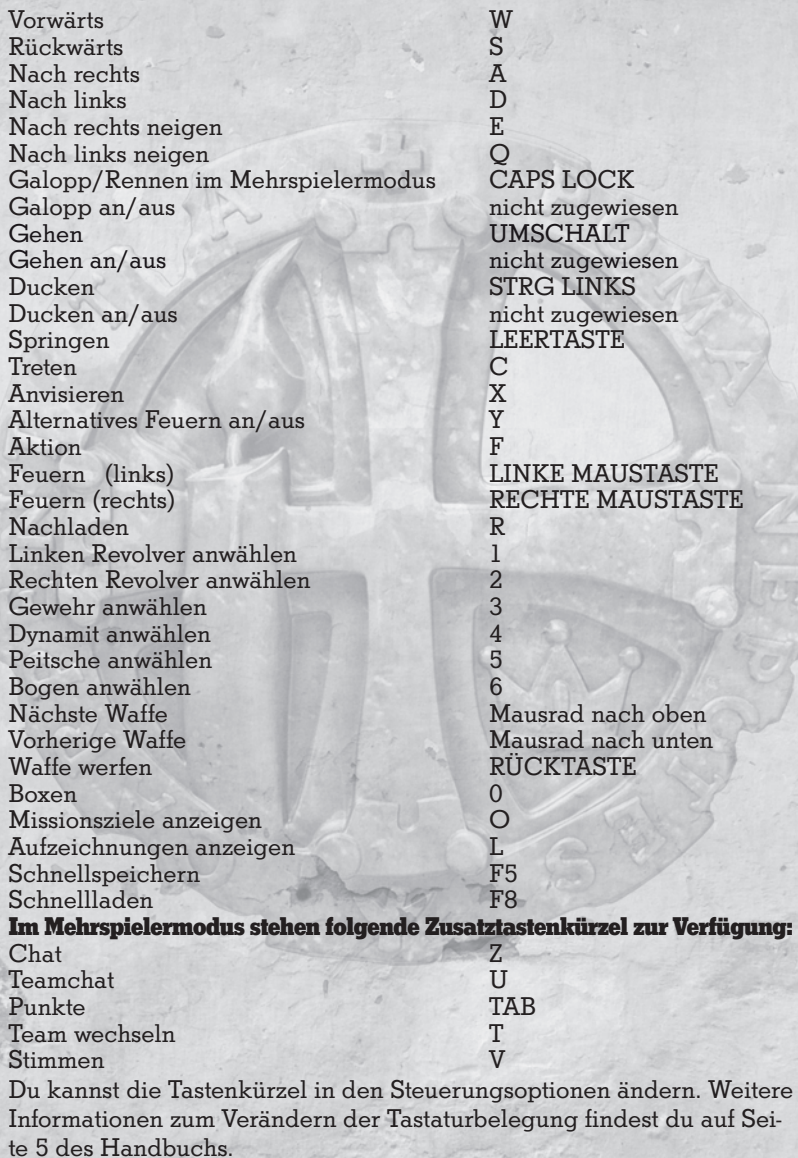

 $(35)$ 

co.

四面 HUD - Spielbildschirm 81 7 2  $6a$   $6b$   $6c$   $5c$ 3 **ANDREW 4** 4

remember 20

- 1 Kompass Gibt die Position des aktuell zu erfüllenden Missionsziels an.
- 2 Spielericon Zeigt an, ob der Charakter steht oder in der Hocke ist und gibt Aufschluss über den Tarnungswert.
- 3 Konzentrationsmodus-Icon Erscheint, wenn der Konzentrationsmodus verfügbar ist.
- 4 Lebenspunkte
- 5 Anzeige über die aktuell vom Charakter getragenen Waffen
- 6 Munitionsmenge für alle Waffenarten ("a" für Revolver, "b" für Gewehr, "c" für Schrotflinte)
- 7 Aktionsicon Zeigt an, welche Aktionen der Charakter im Moment ausführen kann (z.B. auf ein Pferd aufsitzen, eine Kiste tragen, die Peitsche benutzen).
- 8 Pferdeicon Zeigt den Zustand des Pferdes an, sofern der Spieler auf einem Pferd reitet.

# Waffen und Ausrüstung

#### Revolver

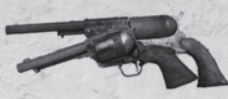

Für gewöhnlich eine Sechsschusswaffe, die in beiden Händen getragen werden kann und zusammen mit Dynamit oder einer Schrotflinte im Akimbo-Modus einsetzbar ist. Gewehr und Scharfschützengewehr

Effizient auf große Entfernung, jedoch mit längerer Nachladezeit. Kann nur mit zwei Händen benutzt werden.

# **Schrotflinte**

Verfügbar mit normalem und abgesägtem Lauf (starke Schusskraft, jedoch nicht sehr zielgenau).

### Bibel

Mit der Bibel in der Hand kann Ray Zitate vorlesen und dadurch seine Gegner verwirren.

#### Dynamit

Der Spieler kann bis zu 5 Dynamitstangen bei sich tragen. Setze Dynamit vorsichtig ein, da eine Explosion enormen Schaden bei allen Personen im Umfeld verursachen kann. Bogen

Effektiv auf mittlere Distanz. Beim Zielen läuft die Zeit für ein genaueres Anvisieren langsamer ab. Dieser Modus ist jedoch nur zeitlich beschränkt aktiv.

#### Peitsche

Die Peitsche kann als Waffe eingesetzt werden, jedoch ebenso zum Klettern.

# Öllampe

Mit Öllampen lassen sich Objekte in Brand setzen. Wird eine brennende Öllampe beschossen oder zerschlagen, tritt Öl aus und fängt sofort Feuer. Wird eine nicht brennende Öllampe zerstört, tritt das Öl zwar aus, entzündet sich jedoch erst, wenn es mit einer Flamme in Berührung kommt oder beschossen wird.

Feuer ist eine gefährliche und effiziente Waffe.

 $200$ 

#### Weitere Gegenstände

Der Spieler kann zudem Gegenstände wie Stühle, Kisten und Steine benutzen bzw. tragen. Viele dieser Gegenstände können als Waffe verwendet werden, falls damit feindliche Charaktere beworfen werden. Mit Hilfe von Kisten kann man auf höher gelegene Bereiche klettern. Ray kann sich mit seiner rechten Hand einen Stuhl schnappen, ihn über seine Schulter nehmen und dann entweder werfen (linke Maustaste) oder mit dem Stuhl schlagen (rechte Maustaste).

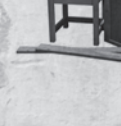

# Bewegung, Kampf und Aktionen

In diesem Abschnitt werden die grundlegenden Bewegungsbefehle erklärt. Beachte, dass die Standardtastenbelegung angegeben wird, die jedoch geändert und somit auf deine Spielgewohnheiten angepasst werden kann.

## Fortbewegen

 $C^{(6)}$ 

Zum vorwärts gehen, benutze die Taste "W", zum rückwärts gehen die Taste "S". Mit den Tasten "A" und "D" lässt sich der Charakter seitwärts bewegen.

Mit den Tasten Q und E kann er um die Ecke schauen.

Im Mehrspielermodus kann der Laufen-Modus mit der CAPSLOCK-Taste aktiviert bzw. deaktiviert werden. Eine vollständige Liste der Tastenbelegung ist auf Seite 9 aufgeführt.

# Reiten

Um auf ein Pferd aufzusteigen, bringe den Sattel ins Blickfeld des Charakters und drücke die Aktionstaste "F". Das Pferd wird mit den gleichen Tasten wie der Charakter gesteuert, die Tasten zum seitwärts bewegen führen jedoch zu einer Drehung. Bewege die Maus, um auf dem Pferd sitzend die Blickrichtung zu ändern.

Drücke die Taste "CAPS LOCK", um in den Galopp-Modus zu wechseln und das Pferd dadurch schneller laufen zu lassen. Hinweis: Galopp sollte nur für kurze Zeit eingesetzt werden, da das Pferd sonst ermüdet.

Das Icon in der oberen rechten Ecke des Bildschirms zeigt die Gesundheit und Stärke des Pferds an.

### Duelle

Ein schnelles Reaktionsvermögen ist überlebenswichtig. Warte, bis der Countdown den Wert 0 erreicht oder der Gegner zuerst nach seiner Waffe greift. Vorher kannst du deine Waffe nicht ziehen.

Bewege die Maus nach unten, um nach der Waffe zu greifen. Bewege die Maus anschließend nach oben, um die Waffe zu ziehen und den Gegner anzuvisieren. Du kannst das Fadenkreuz mit der Maus über den Bildschirm bewegen. Ziele und schieße schnell, damit du deinem Gegner zuvorkommst.

Denke daran, dass du dich während des Duells nach links und rechts neigen kannst, um den Kugeln des gegnerischen Revolvers auszuweichen.

# Konzentrationsmodus

Wenn du den Charakter Ray steuerst, kannst du in den Konzentrationsmodus wechseln und dadurch seine Waffe schneller ziehen. Um den Konzentrationsmodus zu aktivieren, stecke deine Waffen ein und drücke anschließend die linke und rechte Maustaste, um die Waffen

schnell zu ziehen. Auf dem Bildschirm erscheinen anschließend zwei sich bewegende Fadenkreuze. Feuere deine Waffen ab, sobald sich die Fadenkreuze über deinen Gegnern befinden. Nachdem der Konzentrationsmodus aktiv war, muss einige Zeit verstreichen, bis er wieder eingesetzt werden kann.

### Klettern

 $C$ 

Billy kann als einziger Charakter auf Felsen klettern oder Hindernisse überwinden. Zum Klettern müssen die Waffen eingesteckt sein (außer der Peitsche, da diese in einigen Situationen hilfreich sein kann). Postiere den Charakter vor einem Felsen, Überhang oder Dach und springe mit gedrückter Vorwärts-Taste. Billy kann ebenso Kisten und andere Objekte in der Nähe von Gebäuden benutzen, um auf diese hinauf zu klettern. Nähere dich dazu dem Objekt, drücke die Aktionstaste um das Objekt zu tragen, gehe zur Zielposition und drücke die Aktionstaste erneut, um das Objekt abzulegen. Anschließend kannst du das Objekt zum Klettern benutzen.

### Peitsche

Durch Drücken der linken Maustaste wird die Peitsche als Waffe eingesetzt. Sie kann jedoch ebenso zum Klettern benutzt werden.

Um zu klettern oder z.B. über eine Erdspalte zu gelangen, umwickle einen Ast mit der Peitsche (rechte Maustaste) und nutze diese wie eine Liane. Mit der rechten Maustaste verkürzt du den Abstand, mit der linken Maustaste wird die Peitsche verlängert. Um den Vorgang zu beenden, drücke beide Maustasten gleichzeitig oder drücke die Springen-Taste (voreingestellt: LEERTASTE).

#### Schleichen

Billy kann schleichen und sich generell lautlos fortbewegen, wenn es die Situation erfordert. Manchmal ist dies der einzige Weg, um eine Episode erfolgreich abzuschließen.

Anhand des Icons in der unteren rechten Ecke des Bildschirms erkennst du, ob der Charakter schleicht. Zusätzlich dazu wird das Icon in einigen Levels dunkel dargestellt, falls sich der Charakter im Schatten versteckt hält.

Der Gegner braucht einige Zeit, um den Spieler zu bemerken. Schaffst du es, dich schnell zu verstecken, nachdem der Gegner Verdacht geschöpft hat, oder ruhig zu verharren, nachdem er dich gehört hat, so könnte er meinen, er habe sich geirrt. Um unentdeckt zu bleiben, solltest du dich langsam fortbewegen, Deckung suchen und dich ducken.

Darf der Charakter unter keinen Umständen bemerkt werden, solltest du keine Geräusche verursachen, nicht schießen und auch die Peitsche nicht benutzen. Denke daran, dass laute Umgebungsgeräusche wie Donner deine eigenen verursachten Geräusche übertönen könnten.

 $265$ 

 $55.5$ 

# **MEHRSPIELER**

In diesem Bereich kannst du einen Spielserver einrichten (Spiel erstellen), einem anderen Spiel beitreten (Spiel beitreten) oder dein Spielerprofil editieren.

# Spielerprofil

日的

*Benutzername* – Der Name des Spielers. Hier wird der Benutzername angezeigt, der jederzeit geändert werden kann.

# Erstellen einer Mehrspielerpartie

Durch einen Klick auf "Netzwerkspiel erstellen" und "Internetspiel erstellen" richtet der Spieler einen Server ein.

# Netzwerkspiel/Internetspiel erstellen

In diesem Bereich stehen folgende Optionen zur Auswahl:

- *Spiel starten* Startet eine Partie über Netzwerk oder Internet mit den aktuellen Einstellungen. *•*
- *Karteneinstellungen* Verändert die Karteneinstellungen. *•*
- *Servereinstellungen* Verändert die Einstellungen für den Server. *•*
- *Zurück* Klicke hier, um zurück ins Mehrspielermenü zu gelangen. *•*
- *Verfügbare Karten* Zeigt eine Liste aller spielbaren Karten an. *•*
- *Ausgewählte Karten* Zeigt eine Liste aller aktuell ausgewählten Karten an. Um eine Karte auszuwählen, doppelklicke auf die gewünschte Karte in der Liste auf der linken Seite. Die ausgewählte Karte erscheint auf der rechten Seite. Ein erneuter Doppelklick auf die Karte entfernt diese. Auf diese Art und Weise kann die Reihenfolge und Anzahl der Karten *•*

# festgelegt werden. Mehrspielermodi

Folgende Mehrspielermodi stehen in Call of Juarez zur Auswahl:

# Skirmish

Zwei Teams kämpfen gegeneinander. Verliert ein Team alle Teammembers, hat dieses Team verloren.

# Raubüberfall

Das Team der Geächteten muss das auf dem Kompass angezeigte Gold stehlen und in der vorgegebenen Zeit zu einem der Ausgangspunkte (ebenfalls auf dem Kompass) bringen.

Die Gesetzeshüter müssen dies verhindern.

# Goldfieber

Der Spieler mit den meisten Punkten gewinnt. Ein Spieler punktet, wenn er das über die Karte verteilte Gold aufsammelt. Das Gold wird auf dem Kompass angezeigt.

### Deathmatch

日的

Der Spieler muss so viele Kills wie möglich erzielen (Gegner töten).

# Karteneinstellungen

Jede Karte bietet zusätzliche Einstellungsmöglichkeiten, die dem Spieler durch Klicken des Buttons "Karteneinstellungen" zugänglich werden. Welche Einstellungsmöglichkeiten zur Verfügung stehen, hängt vom Spielmodus ab.

## Servereinstellungen

Bei der Erstellung eines Servers können folgende Einstellungen vorgenommen werden:

- *Servername* Der angezeigte Name des Spielservers. *•*
- *Port* Der vom Spiel genutzte Port. *•*
- *Maximale Spieleranzahl* Die Höchstzahl an Spielern, die dem Spiel beitreten können. *•*
- *Passwort* Das Passwort schützt den Server und muss von allen Spielern eingegeben werden, die dem Server beitreten wollen. Willst du den Server ohne Passwort erstellen, lasse das Feld unausgefüllt. *•*
- *Karten wiederholen* Diese Option wiederholt die ausgewählten Karten aus der Liste in einer Endlosschleife. *•*
- *Dedicated Server* Wähle diese Einstellung, wenn der PC als Dedicated Server dienen soll. Der Server ist schneller, kann vom Host jedoch nicht zum Spielen verwendet werden. *•*

## Mehrspielerpartien beitreten

Um einem erstellten Server beizutreten, klicke auf "Netzwerkspiel beitreten" bzw. "Internetspiel beitreten" (je nachdem ob du über das lokale Netzwerk oder das Internet spielen willst). Die Serverliste kann durch einen Klick auf "Liste aktualisieren" aktualisiert werden. Zudem kann die Serverliste durch einen Klick auf "Liste updaten" auf den neuesten Stand gebracht werden.

Um dem Spiel beizutreten, doppelklicke auf den Server mit der linken Maustaste oder wähle den Server aus und klicke anschließend auf "Spiel beitreten".

Durch Drücken des Buttons "Zu den Favoriten hinzufügen" können ausgewählte Server der Favoritenliste des Spielers hinzugefügt werden.

·\$5}

# TECHNISCHER KUNDENDIENST

Sie erreichen den technischen Kundendienst unter

 $C$ 

# info@techland.pl

Halten Sie folgende Informationen bereit, wenn Sie unseren technischen Kundendienst in Anspruch nehmen möchten:

Name und Versionsnummer des Produkts (Sie finden die Versionsnummer in der unteren linken Ecke des Hauptmenü-Bildschirms) Version des Betriebssystems Typ und Taktfrequenz des Prozessors Größe des Arbeitsspeichers (RAM) Freier Festplattenspeicher Detaillierte Beschreibung des Problems Hersteller und Modell der Grafikkarte Typ des CD/DVD- bzw. CDR/DVDR-Laufwerks Treiberversion der Grafikkarte

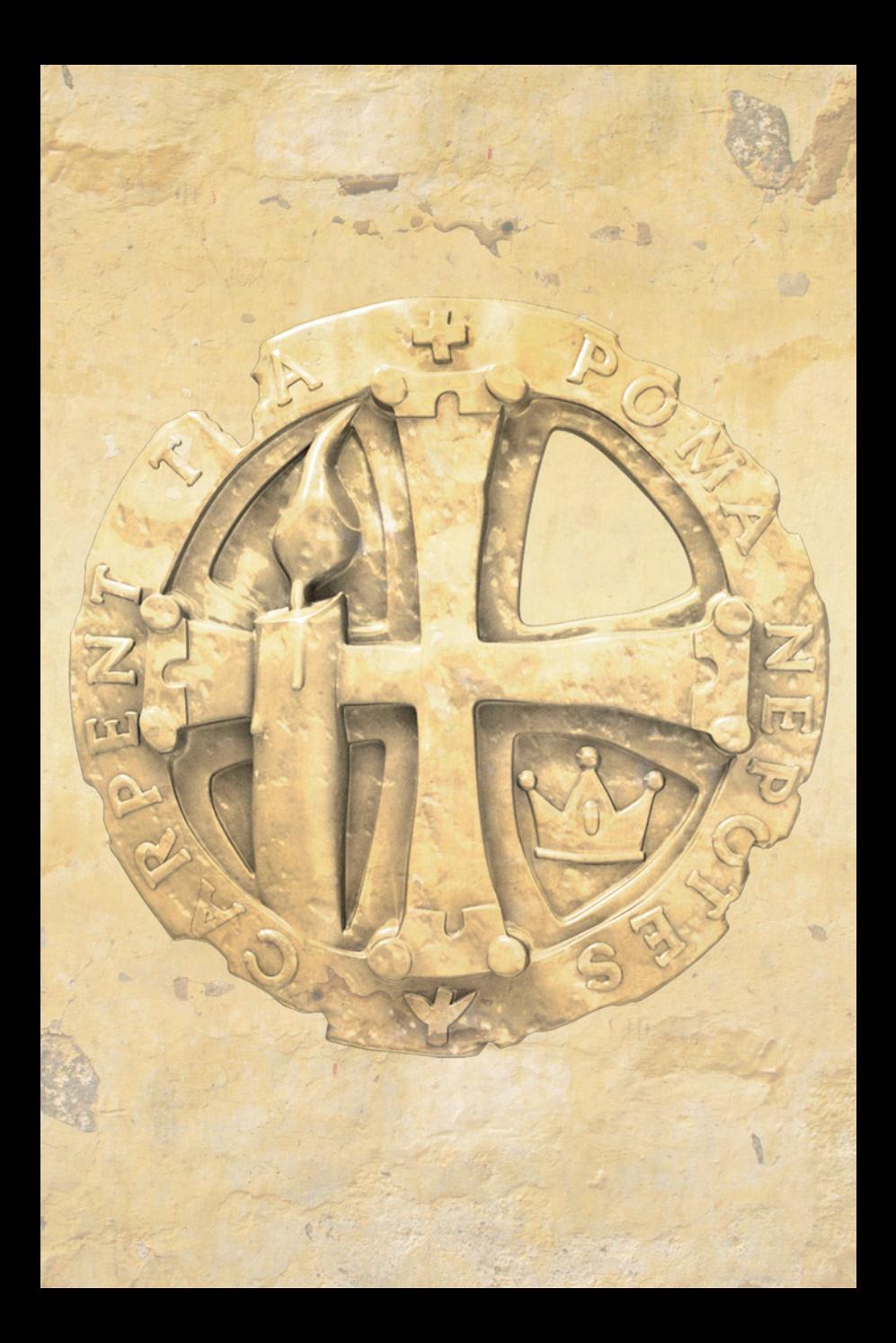